## **Wireless Touch Presenter (PCMCIA Form Factor)**

**User's Guide** 

**Be sure to carefully read this User's Guide first for the proper use of the Wireless Touch Presenter and keep it for future reference.** 

Information in this document is subject to change without notice. No part of this document may be reproduced or transmitted in any form or by any means, electronic or mechanical, for any purpose, without the express written prior permission of the seller.

The seller provides this document without warranty, or condition of any kind. The seller may make improvements or change in the product described in this documentation at any time.

Other product and company name herein may be the trademarks of their respective owners.

○c 2007 All rights reserved.

## IMPORTANT SAFETY AND HEALTH INFORMATION

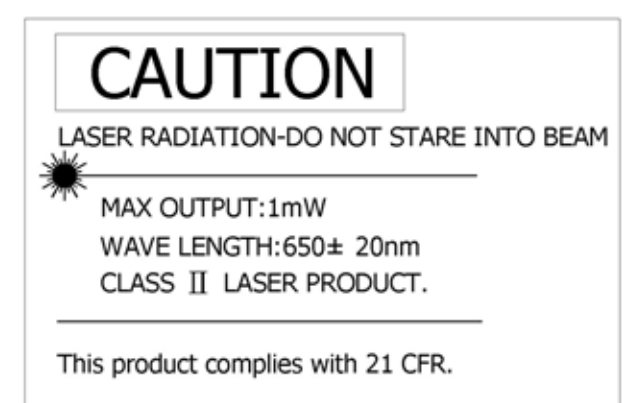

#### WARNING! RISK OF INJURY!

**Laser beam can cause permanent damage to eyes.** Do not look into the laser beam or shine the laser beam into your eyes, other peoples' eyes, or pet's eyes.

#### WARNING! RISK OF INJURY!

**Keep this device away from Children.** This is a working tool, not a toy or entertainment device. It should only be used by adults.

#### **FEDERAL COMMUNICATIONS COMMISSION**

This device complies with Part 15 of the FCC Rules. Operation is subject to the following two conditions:(1) this device may not cause harmful interference, and (2) this device must accept any interference received, including interference that may cause undesired operation.

#### **NOTE**

This equipment has been tested and found to comply with the limits for a Class B digital device, pursuant to Part 15 of the FCC Rules. These limits are designed to provide reasonable protection against harmful interference in a residential installation. This equipment generates, uses and can radiated radio frequency energy and, if not installed and used in accordance with the instructions, may cause harmful interference to radio communications. However, there is no guarantee that interference will not occur in a particular installation If this equipment does cause harmful interference to radio or television reception, which can be determined by turning the equipment off and on, the user is encouraged to try to correct the interference by one or more of the following measures:

-Reorient or relocate the receiving antenna.

-Increase the separation between the equipment and receiver.

-Connect the equipment into an outlet on a circuit different from that to which the receiver is connected.

-Consult the dealer or an experienced radio/TV technician for help.

Changes or modifications not expressly approved by the party responsible for compliance could void the user `s authority to operate the equipment.

This device and its antenna(s) must not be co-located or operating in conjunction with any other antenna or transmitter.

### *1. Introduction*

The Wireless Touch Presenter is the mixed of RF wireless control of PowerPoint shortcuts, 16-directional mouse and build-in laser point. The Presenter enables the user to control presentation slides wirelessly up to 100 feet (30 meters), while the laser pointer up to over 130 feet (40 meters) from the target.

It's also a USB plug-and-play device with no additional software required and featured with low-battery warning. The USB receiver is designed slim enough to snap into the main body and fit the whole wireless presenter into the PCMCIA slot of your notebook PC.

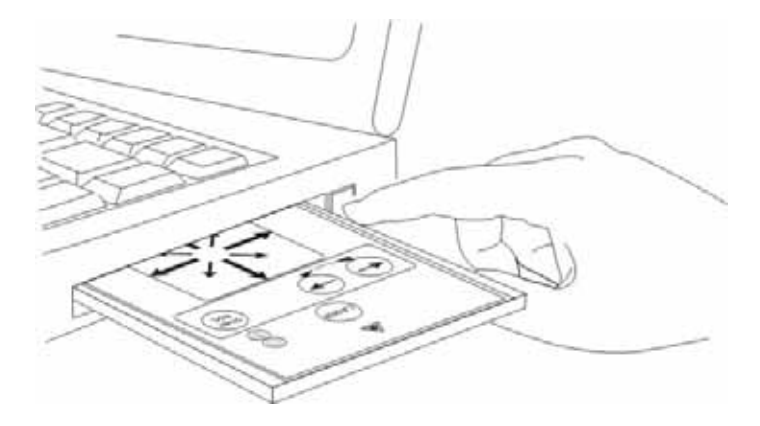

#### *2. What's included*

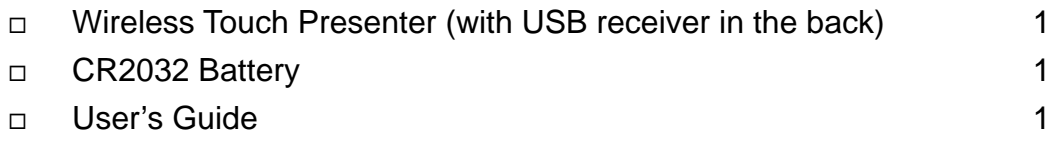

### *3. System Requirements*

Windows<sup>®</sup> 2000/XP/Windows Vista<sup>™</sup> PC with an available USB port

## *4. Parts Description*

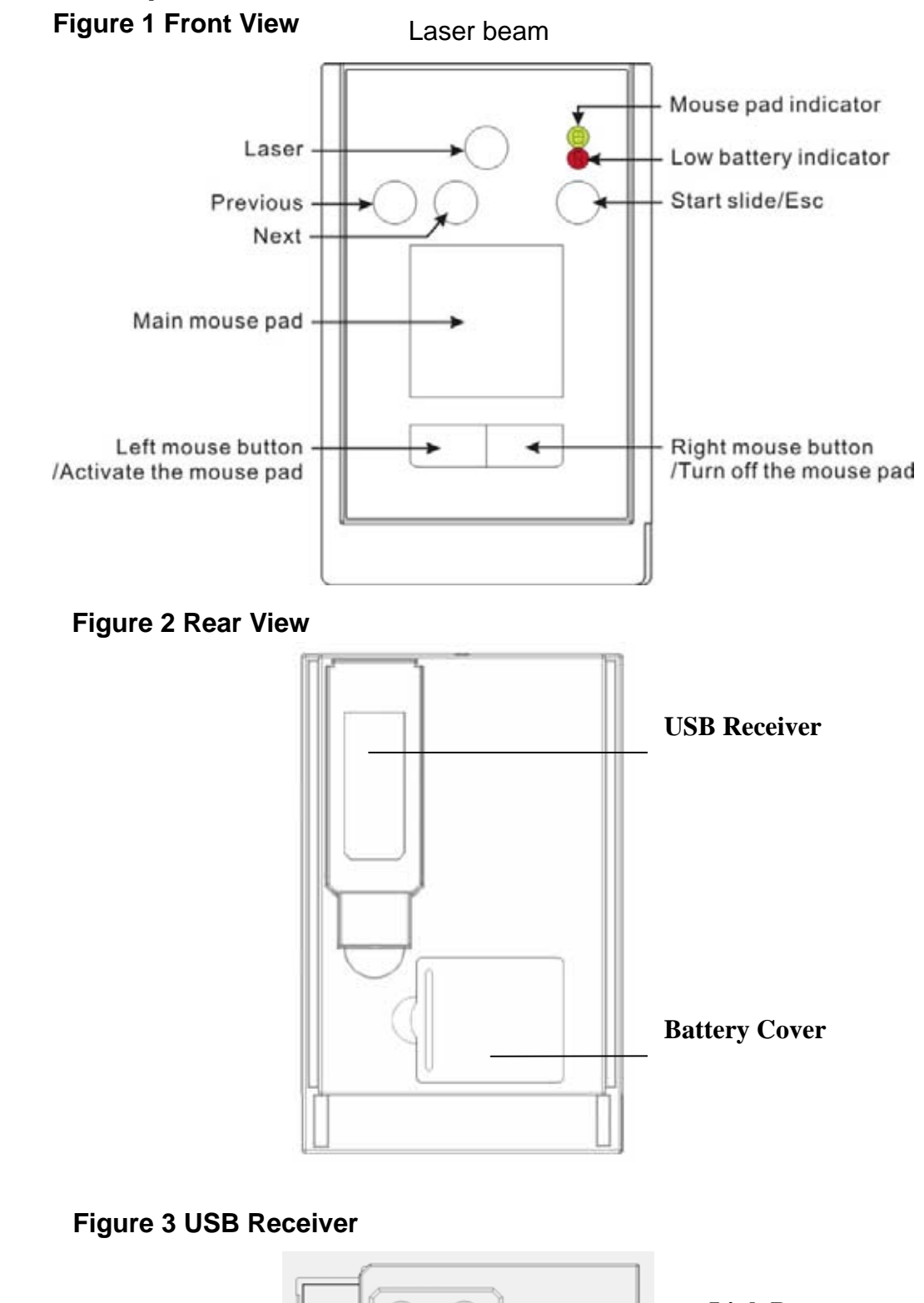

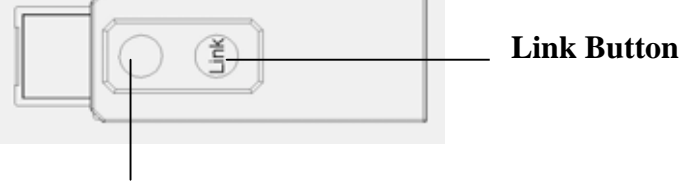

**Link Indictor** 

#### *5. Initial set up for the Wireless Touch Presenter*

1) Installing the battery with the positive (+) side up.

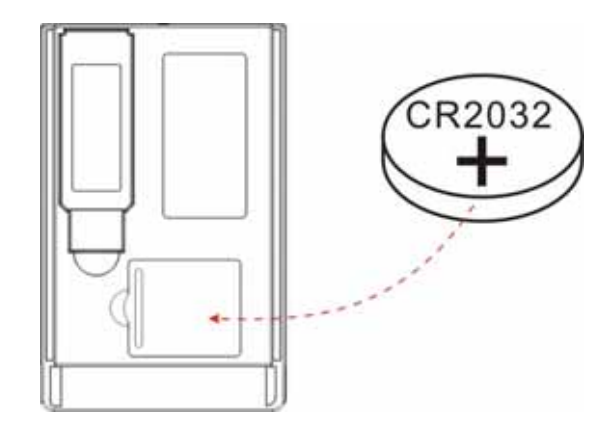

2) Taking out the USB receiver

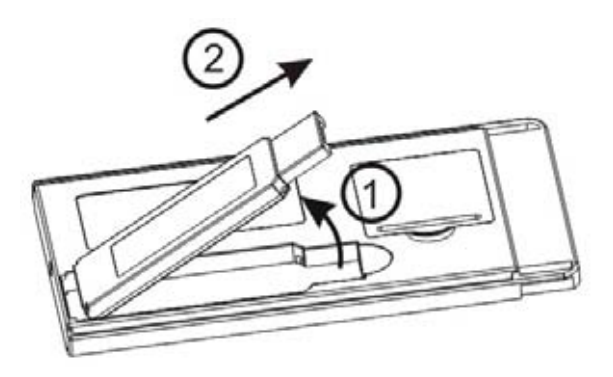

3) Connecting the USB receiver to your computer

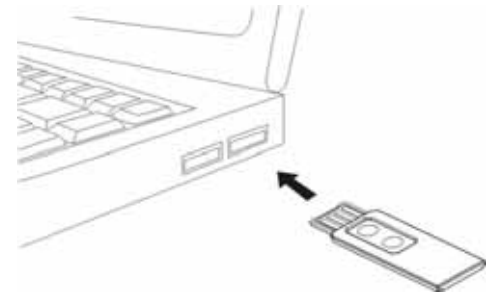

4) Click the left mouse button to activate the mouse pad.

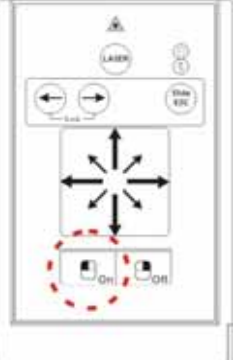

**Note:** The mouse pad will enter sleep mode after 2 minutes of inactivity, click the left mouse button to awake the mouse pad.

*6. Operating the Wireless Touch Presenter* 

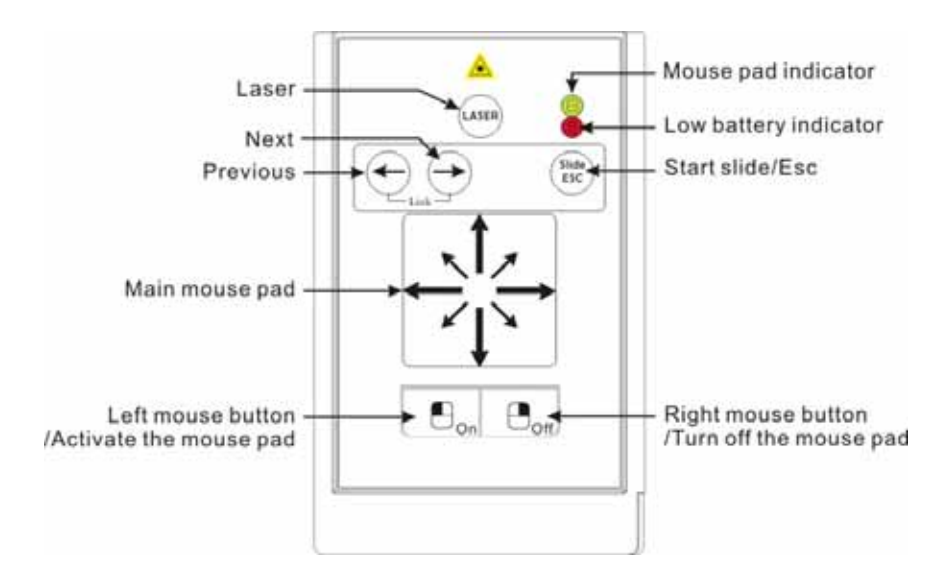

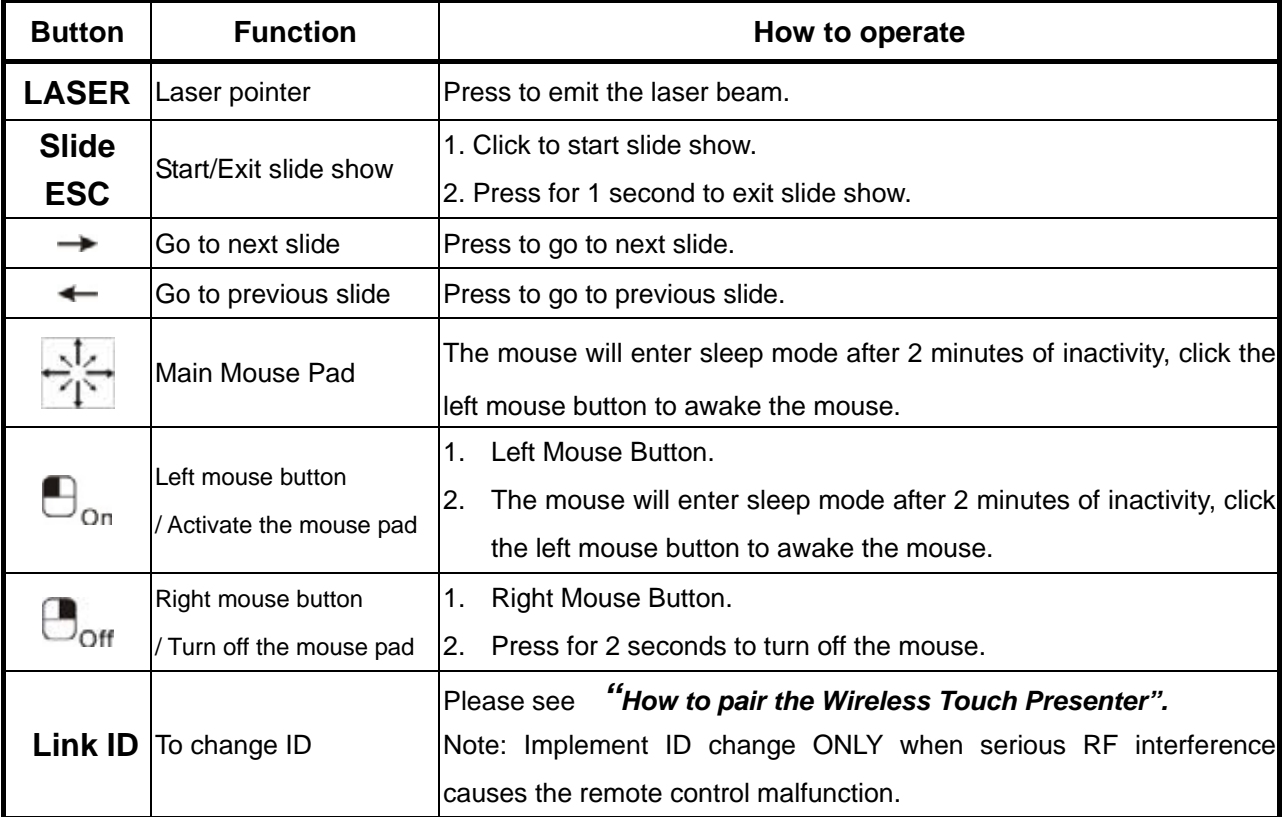

#### **LED Indicator**

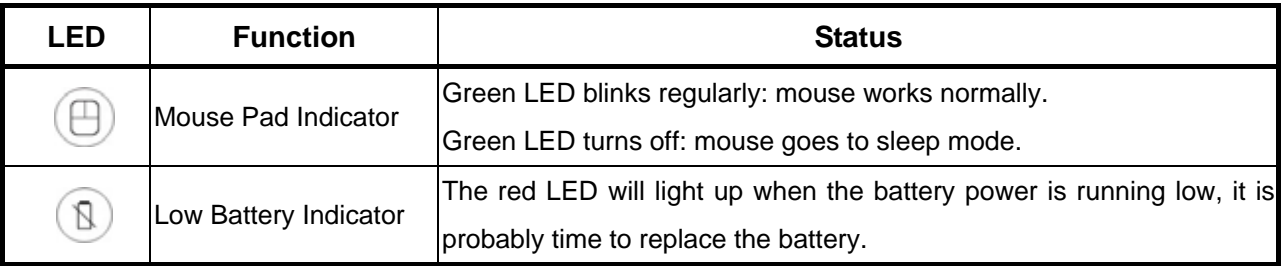

**Note:** Please remember to press the right mouse button  $\Box$ <sub>ort</sub> for 2 seconds to turn off the mouse when the Presenter is not in use.

#### *7. How to pair the Wireless Touch Presenter*

- 1. Click the "ID Link" button on the USB receiver first, the "Link Indicator" lights up.
- 2. Press " $\rightarrow$ " and " $\leftarrow$ " buttons (on the Presenter) simultaneously for 4 seconds until the

"Link Indicator" on the USB receiver starts blinking, the paring is completed.

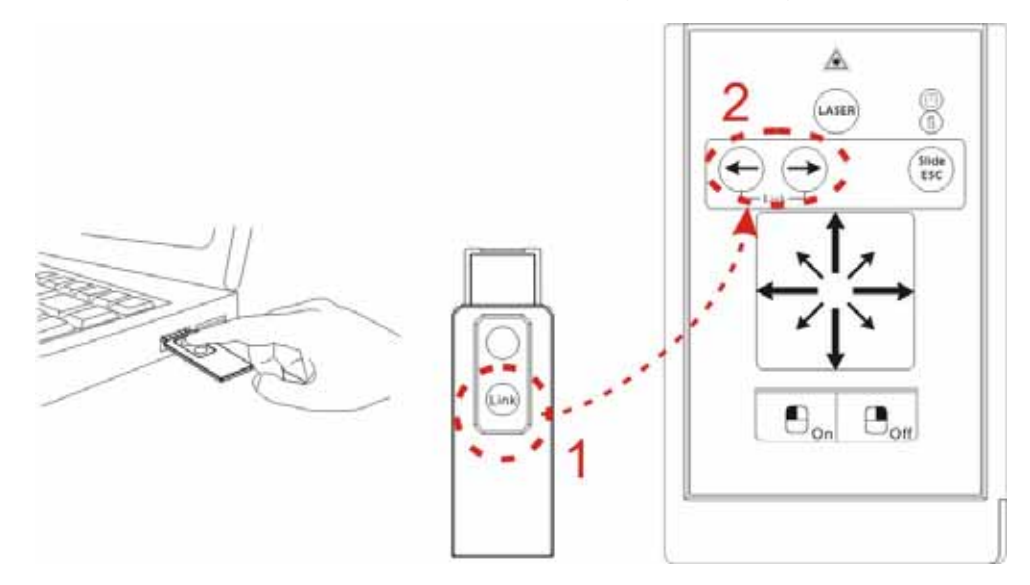

## *8. Product Specifications*

--Frequency range: 2400~2483MHz (16 multi channels and 65535 ID channels)

--Remote range: 100 feet (30 meters)

--Operating voltage: Remote control 2.4V~3.3V, Laser 2.6V~3.3V

--Power: CR2032 battery \* 1

--Power consumption: Normal operation < 10mA

Laser operation < 20mA

Sleep< 10uA

--Output power: Under 1mW

 $-Size: 86(1) \times 54(w) \times 5(h)$  millimeters

--Weight: Approx. 23 grams (with the receiver and battery)

 $-$ Operating Temp.:  $0^{\circ}$ C $(32^{\circ}$ F $)$ ~60 $^{\circ}$ C $(140^{\circ}$ F $)$ 

--Operating Humidity(non-condensing): 10%~85% RH

**Note:** Design and specifications are subject to change without notice.

#### **Patent Pending**

# FC CE